## **View Students Holds**

On this job aid:

- Where to View a Student Hold in Workday
- Student Profile Page
  - Where to View Holds that have been Resolved
- Academic Application Dashboard

Students holds will prevent one or more process form occurring in Workday. Issues causing a hold can consists of incomplete transcripts, balance due, financial aid required documents that may prevent students from registering and receiving aid.

## Where to View a Student Hold in Workday Student Profile Page

Select Profile icon at the top right corner to view students profile.

Select View Profile

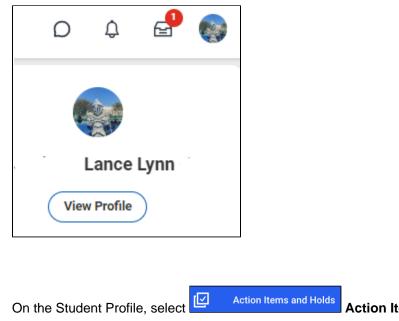

Action Items and Holds category.

Press the Active Holds tab to display student hold(s).

| E                         | A | ction Items                      | Active Holds          | Resolved Holds |
|---------------------------|---|----------------------------------|-----------------------|----------------|
|                           |   |                                  |                       |                |
| Lance Lynn (3000044)      |   | Past Due Ba                      | alance                |                |
| Student   Lynn University |   | Transcript, Di<br>Registration A | ploma, Refund,<br>Add | ٩              |
| Actions                   |   |                                  |                       |                |

Press the **hold name** from the vertical list to display the hold contents.

Description and Resolution instructions will advise how to remove the hold and may contain links or contact information. Hold types such as Full Registration can prevent a student from participating in registration.

| Action Items Active Holds Re                     | solved Holds            |                                                                                            |            |            |
|--------------------------------------------------|-------------------------|--------------------------------------------------------------------------------------------|------------|------------|
|                                                  |                         |                                                                                            |            |            |
| Past Due Balance                                 |                         |                                                                                            |            |            |
| Transcript, Diploma, Refund,<br>Registration Add | Q                       |                                                                                            |            |            |
|                                                  | Student Hold Assignmen  | t Transcript, Diploma, Refund, Registration Add Hold for Lance L                           | ynn        |            |
|                                                  | Student                 | Lance Lynn (3000044)                                                                       | Created On | 01/13/2024 |
|                                                  | Hold Reason             | Past Due Balance                                                                           |            |            |
|                                                  | Description             | This hold was applied because you have charges on your ac-<br>count that are now past due. |            |            |
|                                                  | Resolution Instructions | Access the Make a Payment task to pay the past due amount<br>on your account.              |            |            |
|                                                  | Hold Type Registratio   | n Add                                                                                      |            |            |
|                                                  | Appl                    | ies to All                                                                                 |            |            |
|                                                  | Hold Type Refund        |                                                                                            |            |            |
|                                                  | Appl                    | ies to All                                                                                 |            |            |

Where to View Holds that have been Resolved

The hold will no longer appear under Active Holds (only if the hold has been already resolved)

| items |                                                                                         |                                                                                             |                                                                               |                                                     |               | XII        |
|-------|-----------------------------------------------------------------------------------------|---------------------------------------------------------------------------------------------|-------------------------------------------------------------------------------|-----------------------------------------------------|---------------|------------|
|       | Hold Reason                                                                             | Description                                                                                 | Resolution Instructions                                                       | Hold Types                                          | Date Resolved | Removed By |
| Q     | Past Due Balance - Transcript, Diploma, Refund,<br>Registration Add Hold for Lance Lynn | This hold was applied because you have<br>charges on your account that are now<br>past due. | Access the Make a Payment task to pay<br>the past due amount on your account. | Diploma<br>Refund<br>Registration Add<br>Transcript | 12/08/2023    |            |
| Q     | Past Due Balance - Transcript, Diploma, Refund,<br>Registration Add Hold for Lance Lynn | This hold was applied because you have<br>charges on your account that are now<br>past due. | Access the Make a Payment task to pay the past due amount on your account.    | Diploma<br>Refund<br>Registration Add<br>Transcript | 01/11/2024    |            |
| Q,    | Past Due Balance - Transcript, Diploma, Refund,<br>Registration Add Hold for Lance Lynn | This hold was applied because you have<br>charges on your account that are now<br>past due. | Access the Make a Payment task to pay<br>the past due amount on your account. | Diploma<br>Refund<br>Registration Add<br>Transcript | 01/13/2024    |            |

## Press the Resolved Holds tab to view resolved holds and the date the hold was resolved.

## Academic Application Dashboard

Press the Academic application Academics located on the Menu (also known as Global Navigation) list of apps or from Your Top Apps section.

At the top of the Academic Dashboard, the **Registration Requirements** section will indicate how many Actions To Do, Holds and Actions Completed are required.

Press the **Hold name** blue link to view details or under My Holds section, scroll down to view the same detailed information.

| Registration Requirements                                               |                   |                        |
|-------------------------------------------------------------------------|-------------------|------------------------|
| O<br>Actions To Do                                                      | <b>1</b><br>Holds | O<br>Actions Completed |
| Actions To Do                                                           |                   |                        |
| ✓ Holds                                                                 |                   |                        |
| Transcript, Diploma, Refund, Regist<br>Access the Make a Payment task t |                   |                        |

If any actions are needed to complete in order to resolve your hold (like submit documentation), press the Review

**Button** to view detailed information for Actions To Do, (Students can press the browser back button to return to the Academics dashboard).

Below, under the My Holds section you can also view a summary of your active holds

| Hold<br>Details | Hold Reason      | Description                                                                                       | Resolution Instructions                                                             |
|-----------------|------------------|---------------------------------------------------------------------------------------------------|-------------------------------------------------------------------------------------|
| ď               | Past Due Balance | This hold was applied<br>because you have<br>charges on your<br>account that are now<br>past due. | Access the Make a<br>Payment task to pay the<br>past due amount on<br>your account. |

Copyright ©Lynn University. All rights reserved.